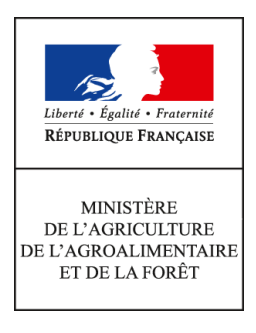

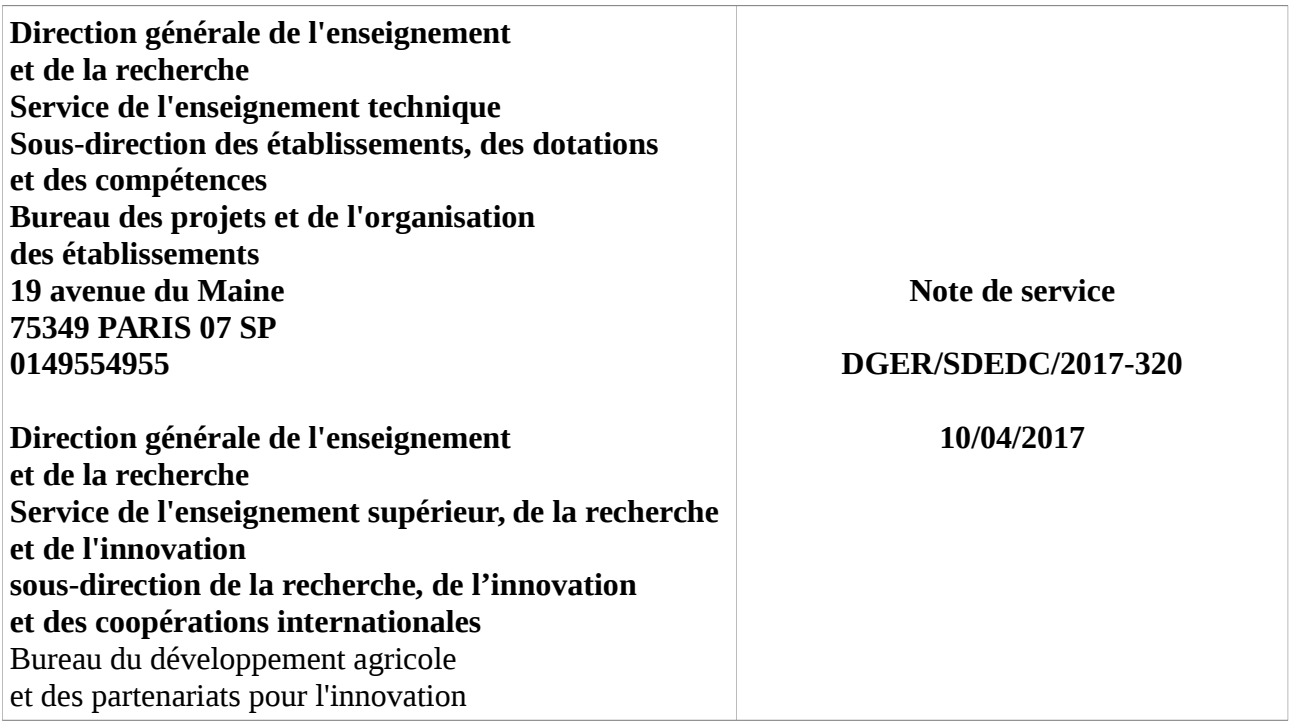

**Date de mise en application :** 10/04/2017 **Diffusion : Tout public** 

**Date limite de mise en œuvre :** 13/07/2017

## **Cette instruction abroge :**

DGER/SDEDC/2016-411 du 17/05/2016 : Saisie dans la base de données ALEXIA des informations 2015 relatives aux exploitations agricoles et ateliers technologiques des établissements publics locaux et nationaux d'enseignement et de formation professionnelle agricole.

# **Cette instruction ne modifie aucune instruction.**

**Nombre d'annexes :** 1

**Objet :** Saisie dans la base de données ALEXIA des informations 2016 relatives aux exploitations agricoles et ateliers technologiques des établissements publics locaux d'enseignement et de formation professionnelle agricole

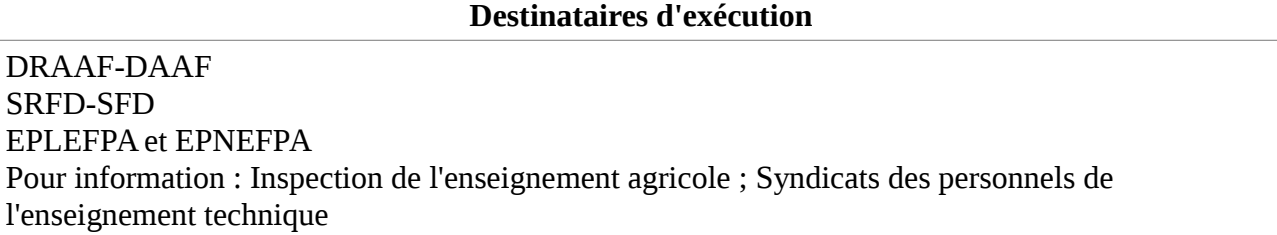

La présente note de service décrit la procédure à suivre pour réaliser la saisie des données de l'année 2016 dans la base de données ALEXIA.

## **1- Rappel du contexte**

BD ALEXIA est la base de données des exploitations agricoles (EA) et ateliers technologiques (AT), centres des établissements d'enseignement agricole public. Elle recense les activités de production, l'utilisation pédagogique et l'implication des EA/AT dans la mise en œuvre des politiques publiques portées par le ministère de l'agriculture, de l'agroalimentaire et de la forêt. Elle constitue un outil d'analyse utile à tous les niveaux (EPLEFPA, DRAAF, DAAF, DGER).

Elle fournit les données nécessaires au calcul des critères permettant l'élaboration du classement des exploitations agricoles et ateliers technologiques réalisé tous les 3 ans.

Il est donc indispensable que les directeurs(trices) d'exploitation et d'atelier, sur lesquel(le)s repose la qualité de l'information, les directeurs(trices) d'EPLEFPA et les DRAAF/DAAF, garants de la validité des données et du respect des délais de réponse, se mobilisent à cet effet.

## **2- Objectifs et publics visés**

A l'échelle de l'EPLEFPA, la base de données ALEXIA a pour objectif de proposer un outil de saisie, archivage et gestion des données relatives à l'activité des exploitations agricoles et ateliers technologiques en vue de leur restitution sous forme de :

- fiche d'identité complète de l'exploitation agricole ou de l'atelier technologique ;
- fiche récapitulative de l'exploitation ou de l'atelier à usages différenciés ;
- données pour traitement statistique.

Aux échelles régionale et nationale, la base permet une observation et une analyse approfondie de l'ensemble de l'activité des exploitations agricoles et ateliers technologiques. Les approches multicritères et les analyses croisées dynamiques sont réalisables. Elles permettent de mieux connaître et de présenter les activités des EA/AT notamment dans le dialogue avec les différents partenaires de l'enseignement agricole (autres directions du MAAF, autres ministères, conseils régionaux, partenaires R&D, …).

## **3- Caractéristiques de la campagne 2017 de saisie des données dans BD ALEXIA**

## **31- Calendrier de référence**

- année civile 2016 : pour les données économiques et financières
- année civile 2016 : pour les autres missions
- année scolaire 2015-2016 : pour la pédagogie

## **32- Évolutions de l'application à compter de la campagne de saisie 2017**

Chaque année, l'application BD ALEXIA fait l'objet d'évolutions afin de fiabiliser les données saisies. Dans l'attente de leur re-structuration, un certain nombre de rubriques ont été supprimées ; certaines de façon définitive, d'autres de façon provisoire. Dès cette campagne 2017, de nombreuses simplifications ont été mises en œuvre avec également des calculs automatisés :

Zones modifiées :

• Données générales de l'exploitation > Établissement : Masquage de la rubrique distances entre l'EA/AT et d'autres lieux.

- Données générales de l'exploitation > Activités/orientations de l'EA-AT : Masquage des blocs Activité principale, Activité secondaire
- et remplacement par les rubriques :
	- Code OTEX : saisie vie une liste déroulante sur les données de la table OTEX des nomenclatures ALEXIA,
	- Champs de compétences spécifiques régionales : saisie libre.
- Données générales de l'exploitation > Certificats :
	- Affichage de l'onglet Certificats, (masqué pour la campagne 2015).
	- □ Modification de la sélection en fonction de nouvelles données de référence :
		- Sélection par qualification liée aux produits (AOP, IGP, ...),
		- Sélection par qualification liée aux process (agriculture raisonnée, HVE, ...).
- Données générales de l'exploitation > Autres : Masquage des rubriques :
	- Liste des logiciels professionnels utilisés par l'exploitation,
	- Liste des réseaux professionnels locaux auxquels l'exploitation participe,
	- Liste des associations locales auxquelles l'exploitation participe,
	- et remplacement de ces rubriques par une saisie de texte libre (255 caractères).
- Données générales de l'exploitation > Salariés : Masquage des rubriques :
	- □ Convention collective.
	- Liste des associations locales auxquels l'exploitation participe
- et Ajout des rubriques :
	- □ Genre (Homme/Femme),
	- □ Contrat aidé.
	- Synthèse sur la main d'œuvre (ajout de champs calculés)
- et Modification des rubriques :
	- Déplacement de la colonne Quotité de travail (%),
	- Déplacement de la masse salariale moyenne par ETP dans la rubrique Synthèse sur la main d'œuvre,
	- Remplacement de l'intitulé Salariés permanents sur le centre en Salariés permanents sur le centre en cdi et cdd,
	- Remplacement du terme occasionnel par saisonnier,
- Données économiques et financières > Données financières : Masquage des lignes car ces critères seront calculés dans la rubrique salariés :
	- □ Main d'œuvre salariée.
	- Nombre de salariés permanents sur budget de l'EA/AT,
	- □ Nombre d'équivalents temps plein total non aidés (permanents + temporaires),
	- □ Nombre d'ETP contrats aidés.
	- Main d'œuvre temporaire.
- Ateliers de production : Ordonnancement de la saisie des critères des ateliers de production

# **4- Accès à l'application**

La BD ALEXIA est un outil de type « client léger » qui ne nécessite aucune installation de logiciel sur le poste de l'utilisateur. L'accès s'effectue par un accès sécurisé via Internet qui impose les conditions suivantes :

- avoir un compte AGRICOLL actif ;
- être affecté à la bonne structure dans AGRICOLL ;
- disposer d'un accès Internet ;
- avoir un navigateur validé par l'application FIREFOX<sup>®</sup>;
- être défini en tant qu'utilisateur dans l'application.

L'accès à l'application BD ALEXIA se fait via l'URL **https://ensagri.agriculture.gouv.fr/alexia/**

# **5- Assistance aux utilisateurs**

L'annexe n°1 expose des conseils aux directeurs d'exploitation et directeurs d'atelier (DEA/DAT) pour aider à la saisie des données de leur EA/AT dans BD ALEXIA. Les chargés des exploitations agricoles et ateliers technologiques dans les DRAAF/DAAF veilleront à ce que les DEA/DAT trouvent l'appui nécessaire au niveau régional.

Pour tout problème informatique rencontré, les horaires de la maintenance téléphonique CNERTA sont indiqués sur la page d'accueil de l'application. La documentation est en ligne dans la « conf ALEXIA ». Des questions peuvent également être posées sur cette conférence. Une aide en ligne est

directement accessible depuis l'application par un clic sur  $\Box$ 

Accueil <u>Déconnecter</u>

des dispersés dans l'application.

#### **6- Suivi de la saisie et validation des données par le (la) Directeur (trice) d'EPLEFPA et par la DRAAF/DAAF**

Malgré le soin apporté à la saisie des données, des erreurs peuvent se produire. Une vérification et une validation par des tiers sont donc indispensables. Afin de garantir la cohérence des données fournies, deux niveaux de validation sont prévus : le (la) directeur (trice) de l'EPLEFPA et la DRAAF/DAAF.

 Ces deux validations sont obligatoires ; celle du (de la) directeur (trice) de l'EPLEFPA doit intervenir avant celle de la DRAAF/DAAF qui est définitive.

**Les « chargés des exploitations agricoles et ateliers technologiques » dans les DRAAF/DAAF disposent d'un accès sur ALEXIA leur permettant de suivre, de façon régulière, l'avancée du travail effectué en amont, d'effectuer des relances et signaler des anomalies aux directeurs d'exploitation et directeurs d'atelier.**

## **7- Calendrier**

La campagne 2017 de saisie de données sur BD ALEXIA **sera ouverte à partir du lundi 10 avril 2017**. Le calendrier retenu est le suivant :

- 16 juin-2017 : fin de saisie et date limite de validation pour les DEA/DAT. Cette date peut être anticipée par la DRAAF/DAAF en fonction du contexte régional.
- • **30 juin 2017 :** fin de saisie et date limite de validation pour les directeurs(trices) d'EPLEFPA et d'EPN. Cette date peut être anticipée par la DRAAF/DAAF en fonction du contexte régional.
- • **13 juillet 2017 :** fin de validation au niveau des DRAAF/DAAF.

#### **Il est impératif de respecter ces dates butoirs.**

**Nous vous rappelons que les opérations de saisie et de contrôle doivent être effectuées impérieusement par le directeur(trice) d'exploitation et d'atelier et le directeur (trice) d'EPLEFPA avant son départ dans le cadre d'une mobilité ou de son droit à la retraite.** 

# **8- Contrôle par l'Inspection de l'enseignement agricole (IEA)**

L'inspection de l'enseignement agricole contribue à vérifier la validité des données saisies et, dans certains cas, pourra effectuer des contrôles sur site.

Le sous-directeur des établissements, des dotations et des compétences,

Le sous-directeur de la recherche, de l'innovation et des coopérations internationales

Jean-Luc TRONCO Cyril KAO

La plus grande attention est demandée aux directeurs d'exploitation et directeurs d'atelier dans le travail de saisie et le respect de la date limite (voir NS).

Sur certaines listes de données de références de la base de données Alexia, des valeurs « Autres » avec possibilité de saisie libre sont proposées. Ces données sont reconduites cette année pour faciliter le travail des DEA / DAT mais il est absolument nécessaire que les DEA / DAT, directeurs d'EPLEFPA les vérifient afin de compléter ou corriger ces données.

## **La base de données ALEXIA comprend 5 sections qui correspondent à l'unité de production et aux grandes fonctions des exploitations et des ateliers technologiques :**

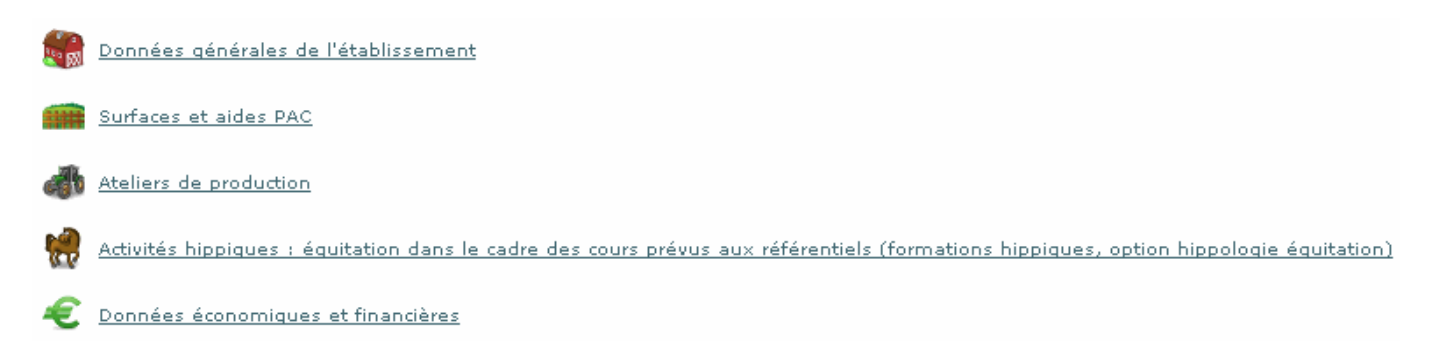

## **Pour les productions qui concernent votre centre ; il faut remplir tous les champs. Pour cela, il est recommandé de vous munir des documents suivants :**

- Rapports des conseils de centre 2016 et printemps 2017,
- Données techniques : assolement et rendements campagne 2015-2016,
- Déclaration PAC, fiches des versements de l'ASP 2016,
- Etat des stocks établi au 31/12/2016.

#### **Partie 2 « Surfaces et aides PAC »**

Le périmètre de l'exploitation doit être précisément défini préalablement à l'enregistrement des surfaces selon les usages. Les valeurs doivent être cohérentes avec la matrice cadastrale, les déclarations PAC, MSA,… et cohérentes entre elles (surface totale = somme des surfaces d'usages différents).

#### **Partie 3 « Ateliers de production »**

Il est indispensable de créer tous les ateliers et activités de service présents dans votre centre, afin que tous les écrans de saisie correspondants de la partie, « détail des productions », apparaissent sur la fiche globale.

**1) Les données techniques** (surfaces, rendements, ...) concernent la totalité des productions mais les chiffres d'affaires correspondent exclusivement aux produits vendus et imputés aux différents comptes 70. Ils ne prennent pas en compte les cessions internes entre ateliers, par exemple les produits végétaux consommés par les animaux, ni les variations de stocks. Par ailleurs, le lait et la viande transformés apparaîtront dans les chiffres d'affaires de l'atelier de transformation. A compter de 2015, la saisie du chiffre d'affaires HT par atelier est obligatoire

**2) Il est nécessaire de renseigner toutes les données relatives aux productions** : surfaces, effectifs d'animaux, rendements.

#### **3) Ateliers Viticulture et Viniculture** :

Dans l'atelier « **Viticulture** » le chiffre d'affaires des ventes ne concerne que les raisins vendus en l'état. Le vin produit (vrac ou bouteilles) sera pris en compte dans la partie **« Viniculture ».**

## **4) Ateliers Bovins lait, Ovins lait, Caprins, Équin :**

Saisie du chiffre d'affaire HT obligatoire.

## **5) Activités hippiques :**

**Les centres hippiques devront veiller à remplir l'ensemble des données des ateliers équins qui les concernent** et notamment le détail des chiffres d'affaires.

**Pour l'atelier Chevaux et poneys en pension, le calcul du nombre de chevaux-année peut être établi en utilisant le tableau ci-dessous :** 

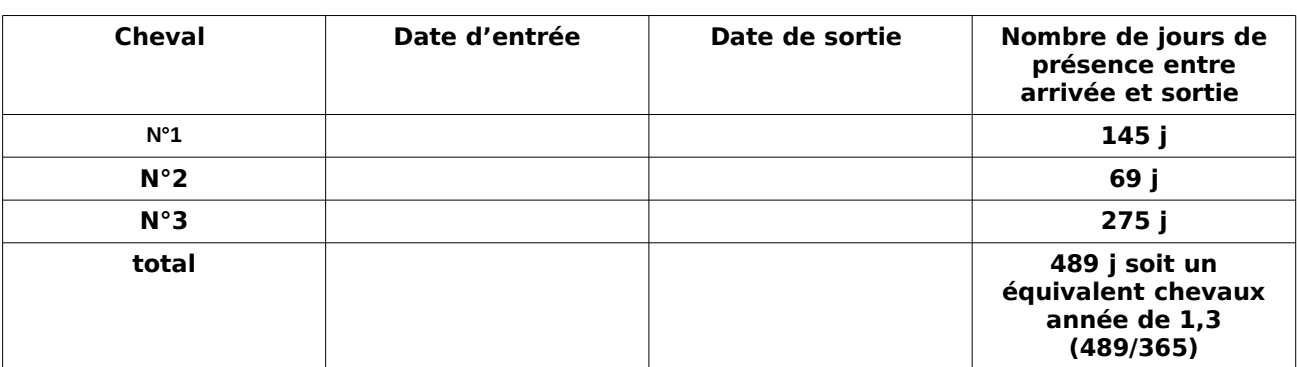

#### **Méthode de calcul du nombre des chevaux-année**

## **6) Activités de service :**

**Le chiffre d'affaires des activités de formation prend en compte deux catégories d'activités :**

- **Celles organisées pour les centres de formation de l'EPLEFPA.** Les surcoûts pédagogiques peuvent être compensés par une subvention régionale dédiée à cet effet (imputée au compte 742) ainsi que par une participation financière des centres (prestation de service imputée au compte 706, voire au 708).
- **Celles organisées pour divers partenaires externes** (autres EPLEFPA, établissements EN, centres de formation pour handicapés,…), imputées, elles aussi au 706, voire au 708.

Les chiffres d'affaires des activités d'expérimentation, d'animation et de coopération internationale sont extraits à partir des tableaux de la dernière partie « autres missions de l'enseignement agricole » et il doit y avoir cohérence.

## **Partie 4 : Données économiques et financières**

La possibilité d'inclure les données de Cocwinelle dans Alexia est opérationnelle, en totalité pour les données économiques et, en partie, pour les données financières.

La case 7023 peut être renseignée, pour la partie produits transformés, à partir de l'atelier de transformation.

Pour cette part du 7023, c'est donc la somme des chiffres d'affaires des catégories : viande en caissettes, charcuterie, plats cuisinés, lait, produits laitiers, fromage, produits laitiers frais, et autres (autres, foie gras et miel).

# **Partie 5 : Procédure relative aux droits d'accès**

• **Droit d'accès sur BD Alexia**

**La connexion à l'application se fait sur<https://ensagri.agriculture.gouv.fr/alexia/> avec vos identifiants (prénom.nom) et votre mot de passe de messagerie First Class. Ces identifiants correspondent à votre compte Agricoll.** Vous devez donc avoir un compte Agricoll valide. Si vous voulez vérifier la validité de votre compte Agricoll nécessaire à la connexion sur BD Alexia, vous devez aller sur<https://annuaire.agricoll.agriculture.gouv.fr/>.

Si la connexion n'est pas possible, vous devez contacter votre Gestionnaire Local Agricoll (GLA) afin qu'il réinitialise votre mot de passe. Chaque EPL a au moins un GLA désigné pour l'ensemble de ses centres constitutifs.

Enfin, vous devez être habilité sur BD ALEXIA. Lors de votre prise de poste, vous devez, si vous n'êtes pas habilité, remonter auprès du chargé de mission chargé des exploitations agricoles et des ateliers technologiques en DRAAF/SRFD de votre région votre demande d'habilitation en tant que contrôleur DEA/DAT sur votre exploitation/atelier.

# • **Droit d'accès à la conférence BD Alexia**

De même que pour votre habilitation sur BD ALEXIA, vous avez un droit d'accès à la conférence sur l'outil mis en place sur FirstClass.

Si vous n'êtes pas abonné, vous devez également remonter cette demande auprès du chargé de mission chargé des exploitations agricoles et des ateliers technologiques en DRAAF/SRFD de votre région qui transmettra au **[support du CNERTA](mailto:support.eduter-cnerta@educagri.fr)** ou écrire directement au **[support du CNERTA](mailto:support.eduter-cnerta@educagri.fr)**.